### Podstawy informatyki (EKS1C1007)

Politechnika Białostocka - Wydział Elektryczny Ekoenergetyka, semestr I, studia stacjonarne I stopnia Rok akademicki 2021/2022

Pracownia nr 2 (11/12.10.2021)

dr inż. Jarosław Forenc

Podstawy informatyki (EKS1C1007), studia stacjonarne I st. dr inż. Jarosław Forenc<br>2/29 zy Rok akademicki 2021/2022, Pracownia nr 2

### LibreOffice

- $\mathbb{R}^2$ https://pl.libreoffice.org/
- Wersja instalacyjna dla Windows:
	- $\Box$ LibreOffice 7.0.2.2 - 302 MB<br>Pomoc PL - 3.6 MB  $\Box$ **D** Pomoc PL - 3.6 MB
- $\mathbb{R}^2$  Programy tworzące pakiet:
	- $\Box$
	- $\Box$ LibreOffice Calc
	- $\Box$
	- $\Box$
	- $\Box$
	- $\Box$ LibreOffice Writer
- LibreOffice Base bazy danych .odb
	- arkusz kalkulacyjny.ods
- LibreOffice Draw rysunki, wykresy .odg<br>LibreOffice Impress prezentacje .odp
- LibreOffice Impress prezentacje .odp
	- edytor równań .odf edytor równań<br>- edytor tekstu .odt
	-
- Najnowsza wersja: LibreOffice 7.2.1 (323 MB)

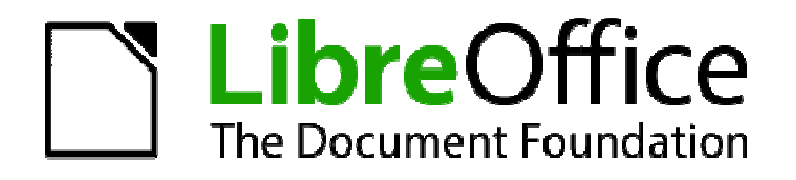

## LibreOffice 7.0.2.2

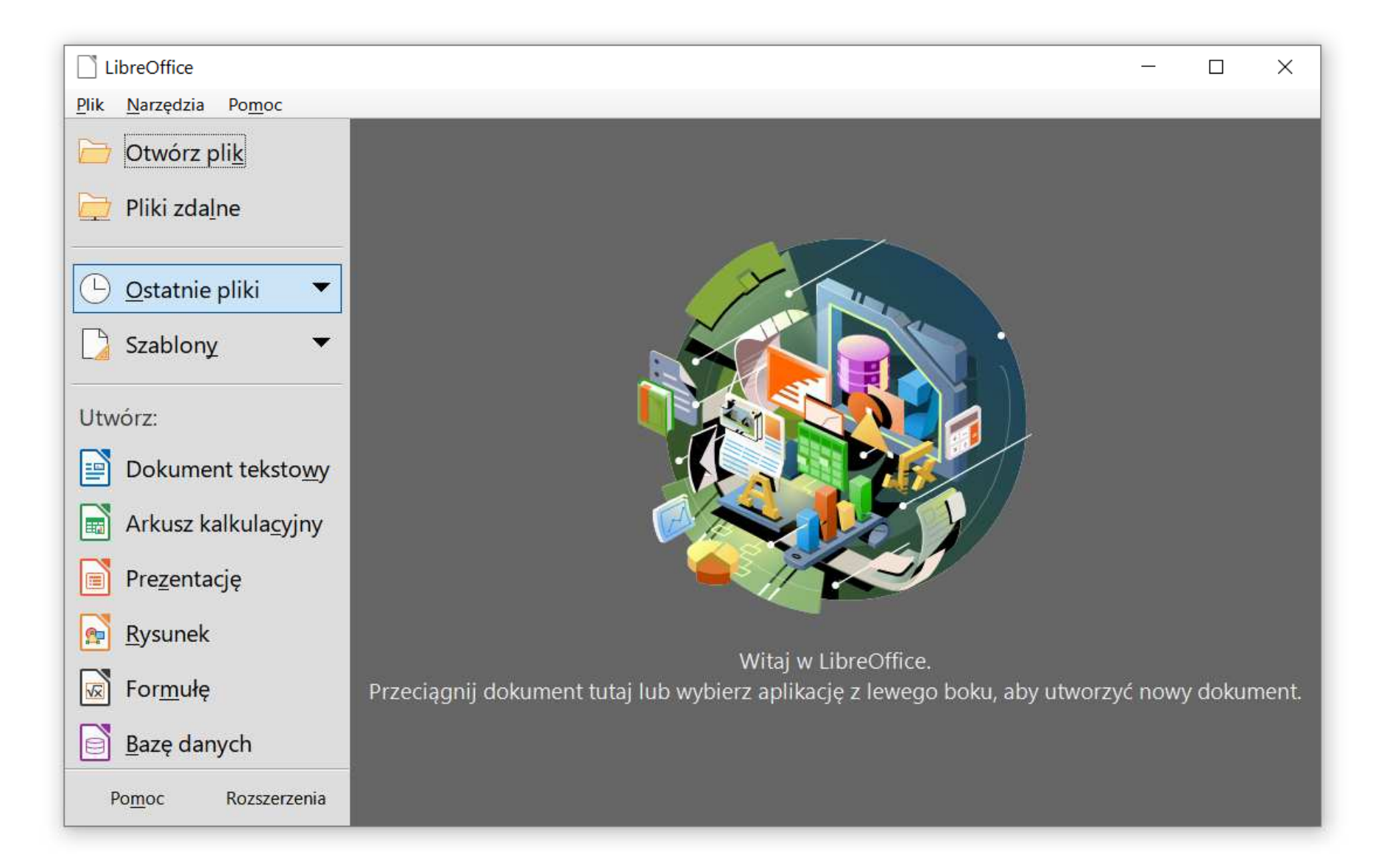

### LibreOffice Writer

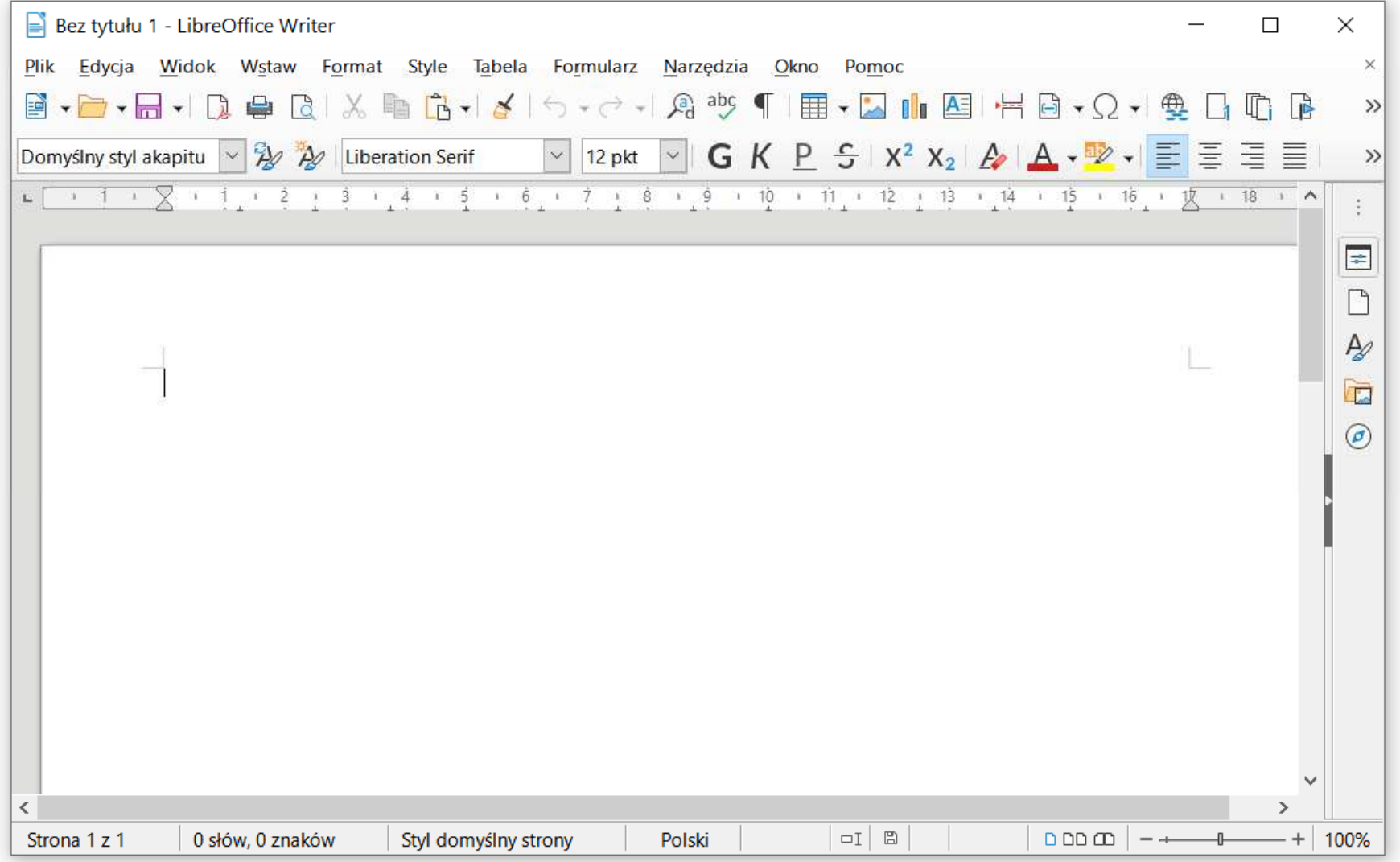

### LibreOffice Writer - formatowanie

- $\mathbb{R}^2$  Praca z edytorem tekstu - wprowadzanie tekstu oraz nadawanie mu określonej formy
- $\mathcal{O}(\mathcal{O}_\mathcal{O})$  Nadawanie dokumentowi specyficznego stylu nosi nazwę formatowania
- $\mathcal{L}^{\text{max}}$  Formatowanie może dotyczyć:
	- $\Box$  znaku - zmiana kroju, rozmiaru, koloru tekstu, pogrubienie, pochylenie, itp.
	- $\Box$  akapitu - zmiana sposobu rozmieszczenia tekstu między marginesami, stosowanie wypunktowania, obramowania lub kolorowego tła, odstępy między akapitami, itp.
	- $\Box$  strony - określenie szerokości marginesów, orientacji papieru, dołączanie nagłówka, stopki, itp.

#### $\mathcal{L}^{\mathcal{L}}$ Pasek narzędzi

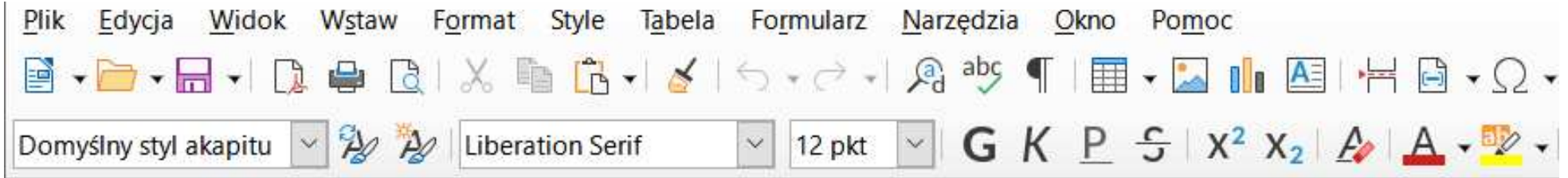

- $\mathcal{L}_{\mathcal{A}}$ ■ Format → Znak
	- $\Box$ **Czcionka**
	- $\Box$ Efekty czcionki
	- $\Box$ Pozycja
	- $\Box$ Hiperłącze
	- $\Box$ Wyróżnianie
	- $\Box$ Krawędzie

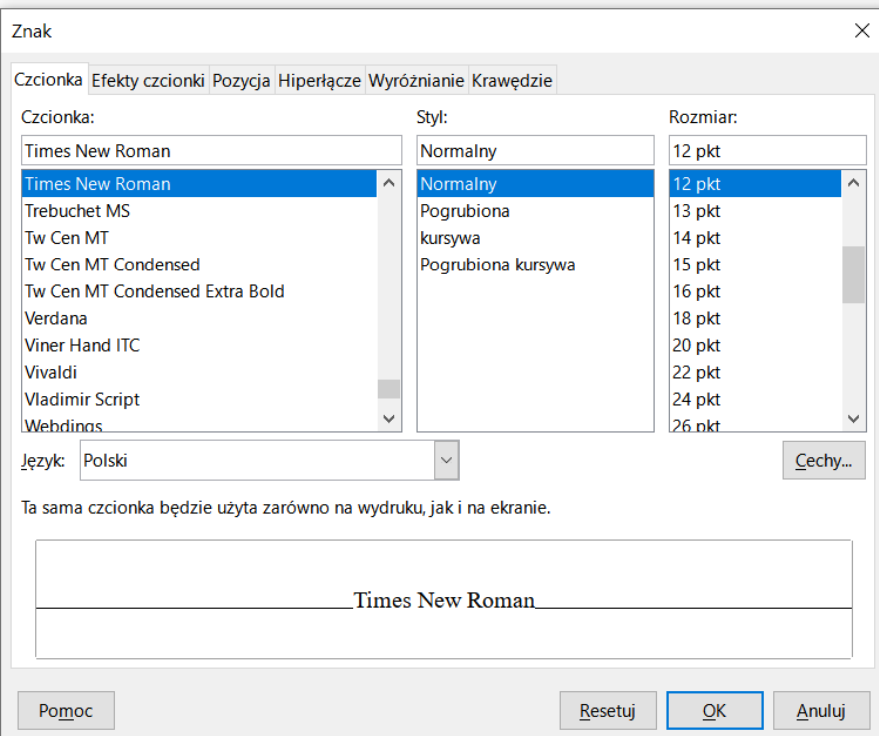

≢

 $\sigma$ 

 $\overline{\mathbf{N}}$ 

 $\checkmark$ 

### LibreOffice Writer - formatowanie znaku

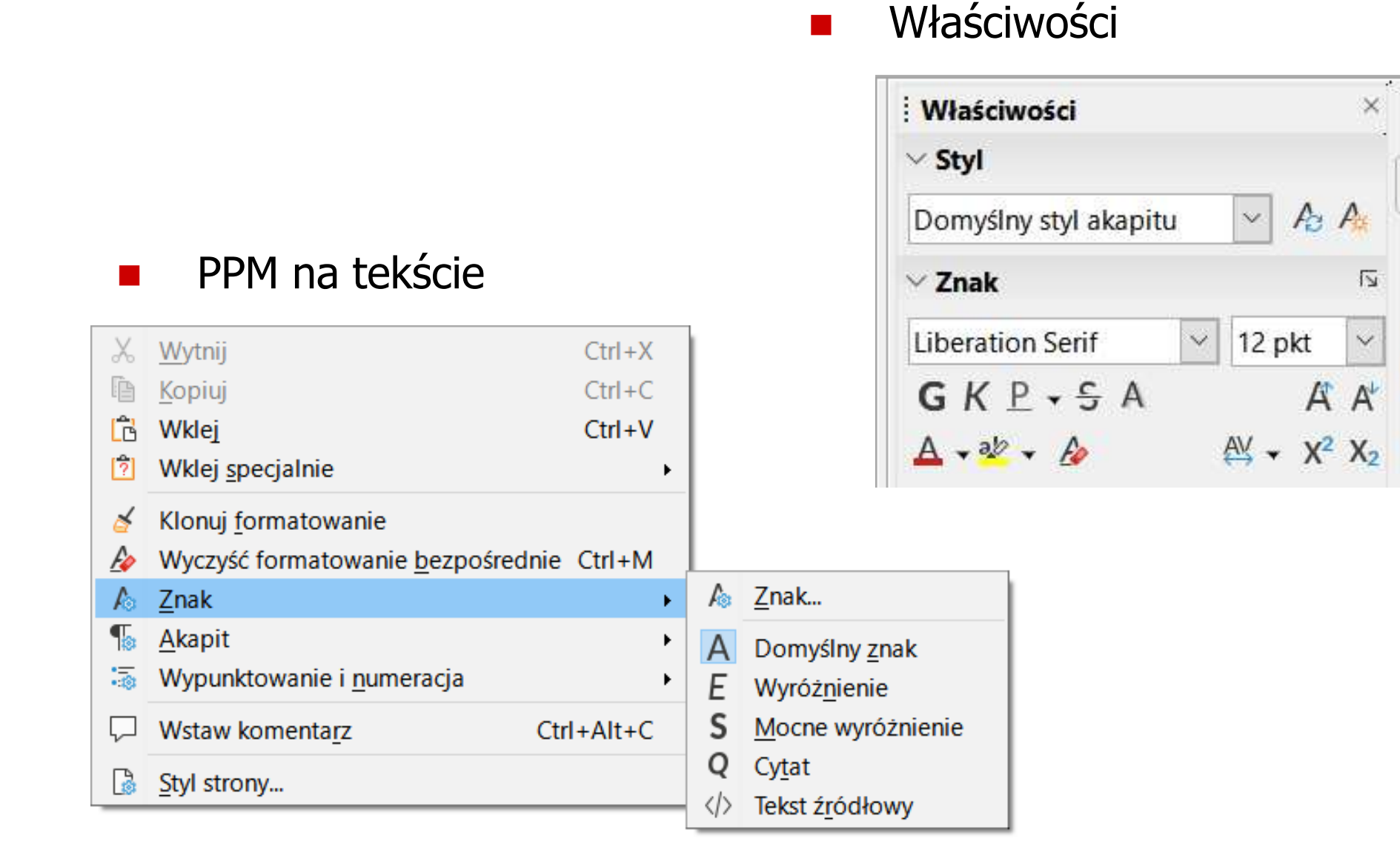

 $\mathcal{L}_{\mathcal{A}}$ **Format**  $\rightarrow$  **Tekst** 

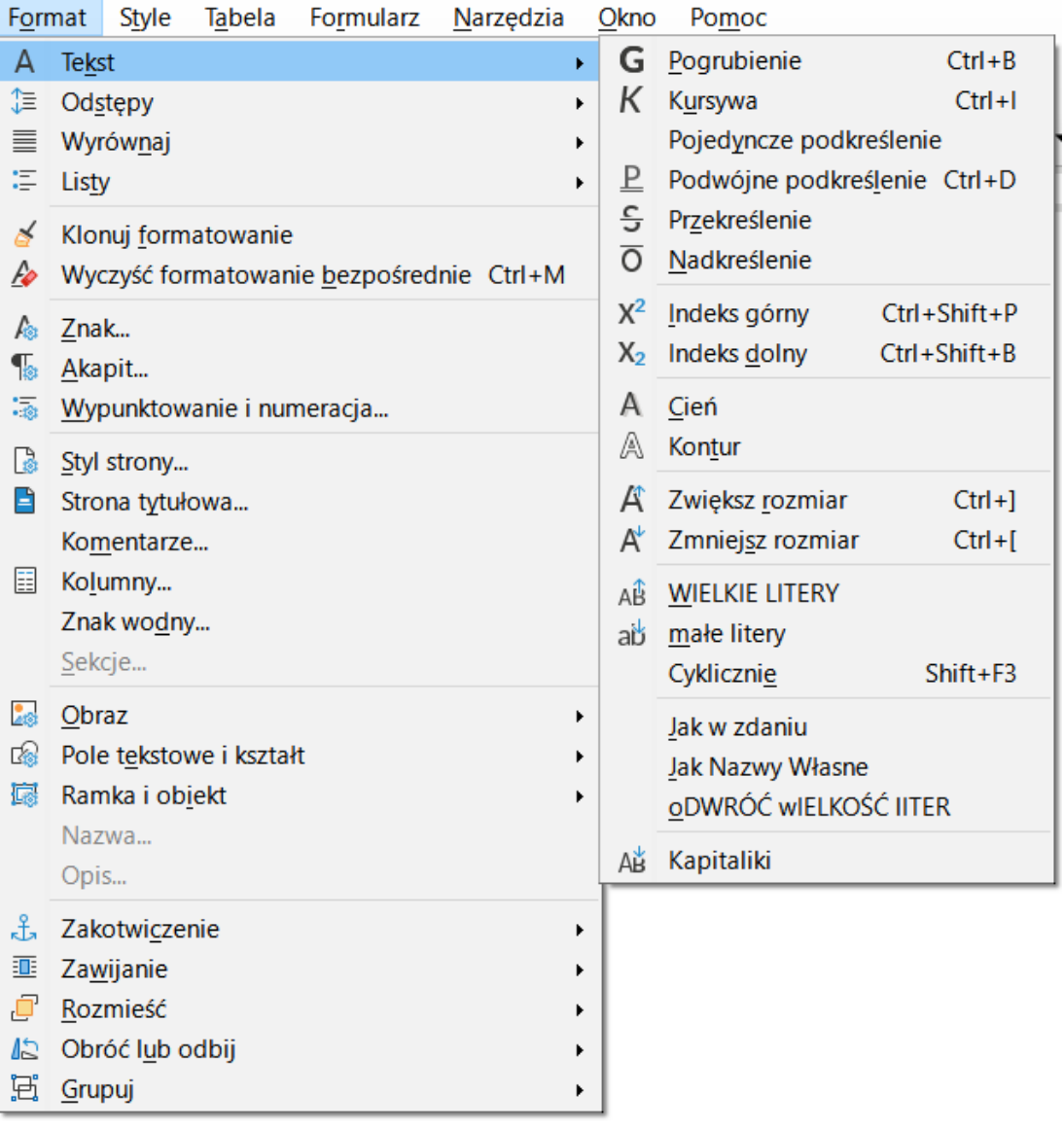

- $\mathbb{R}^2$  Akapit - fragment dokumentu zakończony znakiem końca akapitu, wprowadzanym klawiszem Enter
- $\mathbb{R}^2$  Aby można było zobaczyć znak końca akapitu musi być włączone pokazywanie znaczników akapitu i innych ukrytych symboli formatowania: Ctrl + F10

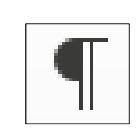

#### $\mathcal{L}_{\mathcal{A}}$ Pasek narzędzi

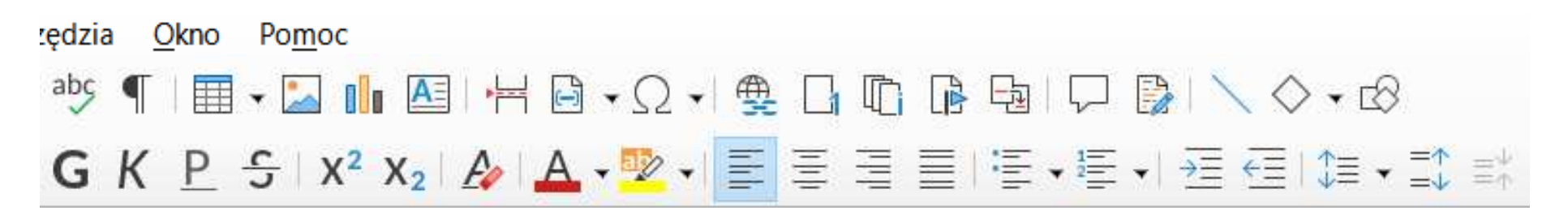

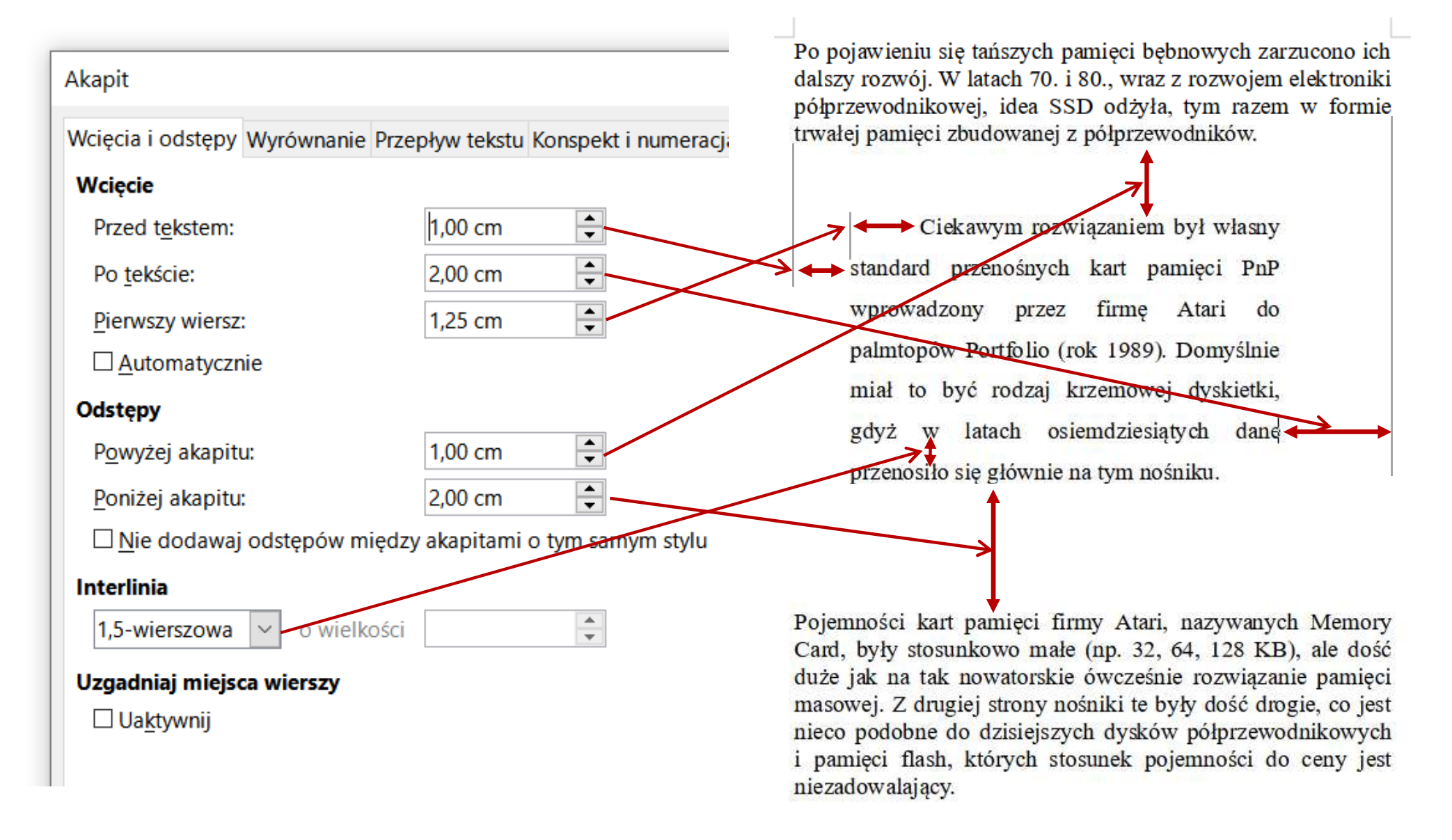

 $\mathcal{L}^{\mathcal{L}}$ Właściwości

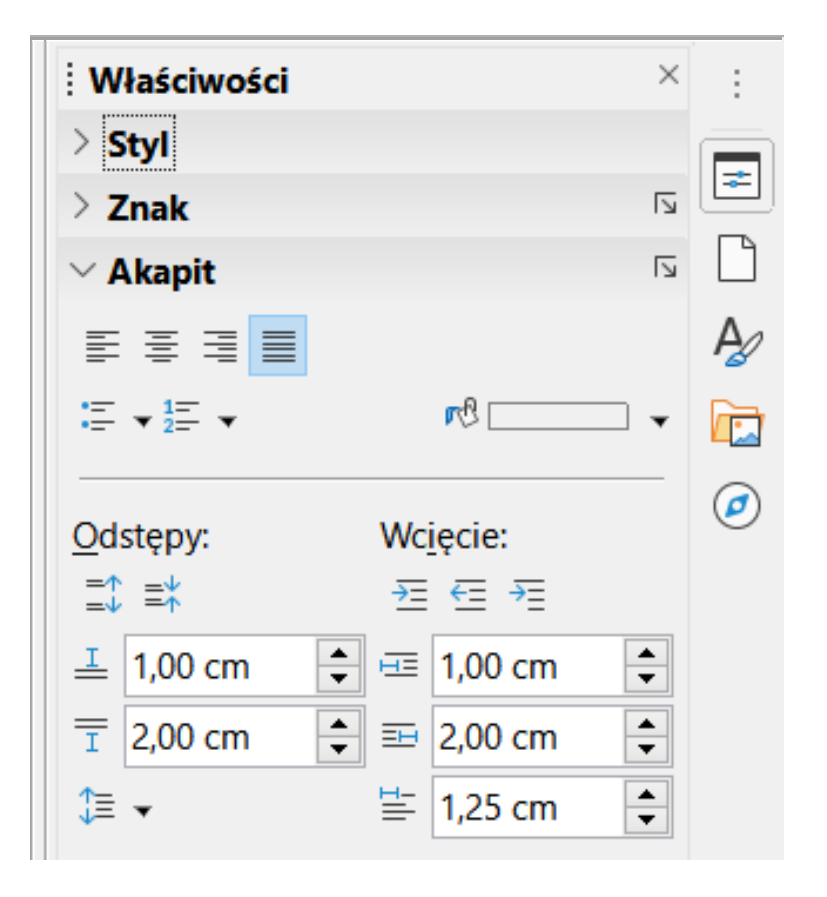

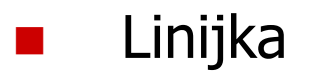

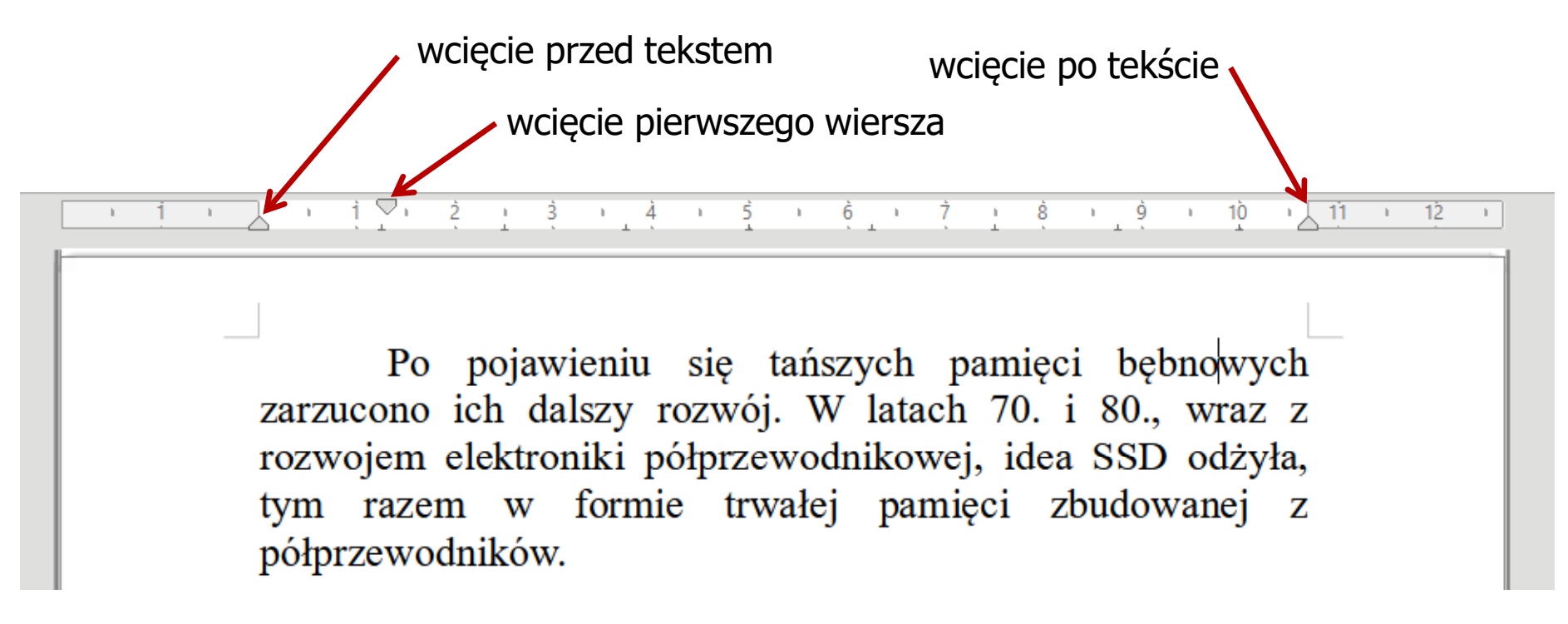

- $\mathcal{O}(\mathbb{R}^d)$  Tabulatory na linijce:
	- $\Box$ do lewej:  $\boxed{\blacksquare}$  do prawej:  $\boxed{\blacksquare}$  do środka:  $\boxed{\blacksquare}$  dziesiętny:

![](_page_12_Picture_6.jpeg)

Po · pojawieniu · się · tańszych · pamięci · bębnowych  $\rightarrow$ zarzucono ich dalszy rozwój. W latach 70. i 80., wraz z rozwojem elektroniki · półprzewodnikowej, · idea · SSD · odżyła, · tym · razem · w formie trwałej pamięci zbudowanej z półprzewodników.

Po pojawieniu się tańszych pamięci. bebnowych zarzucono ich dalszy rozwój. W latach 70. i 80., wraz z rozwojem elektroniki półprzewodnikowej, idea SSD odżyła, tym razem w formie trwałej pamięci zbudowanej z półprzewodników.

![](_page_13_Figure_3.jpeg)

![](_page_14_Figure_3.jpeg)

![](_page_14_Picture_31.jpeg)

### Zasady wprowadzania tekstu

#### $\mathbb{R}^2$ Spacja:

- $\Box$ używana jest wyłącznie do rozdzielania wyrazów
- między wyrazami wstawiamy tylko jedną spację  $\Box$
- $\Box$  spacji nie wolno używać do wcinania akapitu lub odsuwania tekstu od lewego marginesu
- $\Box$ nie stawiamy spacji przed znakami: . , : ; ? ! % " ) } ]
- $\Box$ nie stawiamy spacji za znakami:  $($  {  $[$   $\mu$

### Przykład:

tekst ( tekst w nawiasie ) tekstkoniec zdania ." tekst w cudzysłowie "tekst, tekst : lista - 100 % tekst, tekst: lista - 100%

 tekst (tekst w nawiasie) tekst koniec zdania. "tekst w cudzysłowie"

### Zasady wprowadzania tekstu

#### $\mathcal{L}^{\text{max}}$ Tabulacja:

- П używana do wcinania tekstu względem lewego margines u
- $\Box$ może być używana do wcięcia pierwszego wiersza akapitu

#### $\mathbb{R}^2$ Enter:

- $\Box$  służy wyłącznie do zakończenia bieżącego akapitu i rozpoczęcia nowego oraz do wstawienia pustego wiersza
- $\Box$  nie wolno wciskać klawisza Enter na zakończenie każdego wiersza tekstu

 $\mathcal{L}_{\mathcal{A}}$ **Notam**  $\rightarrow$  **Obiekt**  $\rightarrow$  **Formulary Formulary** 

![](_page_17_Picture_39.jpeg)

![](_page_17_Picture_40.jpeg)

![](_page_18_Picture_38.jpeg)

**Notam**  $\rightarrow$  **Obiekt**  $\rightarrow$  **Formulary Formulary** 

![](_page_18_Picture_39.jpeg)

![](_page_18_Picture_40.jpeg)

- $\mathcal{L}_{\mathcal{A}}$  Wprowadzanie elementów wzoru:
	- $\Box$ wpisywanie znaczników z klawiatury
	- $\Box$ wybranie symbolu z okna Elementy (Widok Elementy )
	- $\Box$ wybranie opcji z menu podręcznego w oknie wprowadzania

![](_page_19_Picture_54.jpeg)

 $\mathbb{R}^2$ Wprowadzanie elementów wzoru

![](_page_20_Picture_4.jpeg)

![](_page_20_Figure_5.jpeg)

- $\mathcal{L}_{\mathcal{A}}$  Pomoc do programu
	- $\Box$ https://help.libreoffice.org/latest/pl/text/shared/05/new\_help.html
	- $\Box$  https://documentation.libreoffice.org/assets/Uploads/Documentation/en /GS7.2/GS72-GettingStarted.pdf

![](_page_21_Picture_48.jpeg)

Znaczniki

![](_page_22_Picture_21.jpeg)

![](_page_22_Picture_22.jpeg)

![](_page_23_Picture_21.jpeg)

![](_page_23_Picture_22.jpeg)

### LibreOffice Writer - Tabele

- $\mathcal{L}_{\mathcal{A}}$  Wstawienie tabeli:
	- $\Box$ □ Tabela → Wstaw tabelę (Ctrl + F12)
	- ikonka na pasku narzędzi開→  $\Box$

![](_page_24_Picture_63.jpeg)

![](_page_24_Picture_7.jpeg)

### LibreOffice Writer - Tabele

- $\mathcal{L}^{\text{max}}$  Wstawienie tabeli:
	- $\Box$ □ Tabela → Wstaw tabelę (Ctrl + F12)
	- ikonka na pasku narzędzi開→  $\Box$

![](_page_25_Figure_6.jpeg)

![](_page_25_Figure_7.jpeg)

### LibreOffice Writer - Tabele (formatowanie)

![](_page_26_Figure_3.jpeg)

國

### LibreOffice Writer - Tabele (formatowanie)

![](_page_27_Picture_30.jpeg)

### LibreOffice Writer - Tabele (formatowanie)

![](_page_28_Picture_27.jpeg)

![](_page_28_Picture_28.jpeg)